## **Anleitung zur Nutzung von WebUntis & SchoolFox für Schüler:innen**

### **Herunterladen der Apps**

Such im App-Store, Google Play Store o.a. nach den Apps "Untis Mobile" und "SchoolFox - Schulkommunikation" (Apple) bzw. SchoolFox - All-In-One App" (Android, Huawei). Lade sie herunter und installieren sie beide.

**Info.** Die folgenden Screenshots sind mit einem iPhone gemacht worden. Auf anderen Smartphones sieht es jedoch fast identisch aus.

#### **Einloggen am Smartphone**

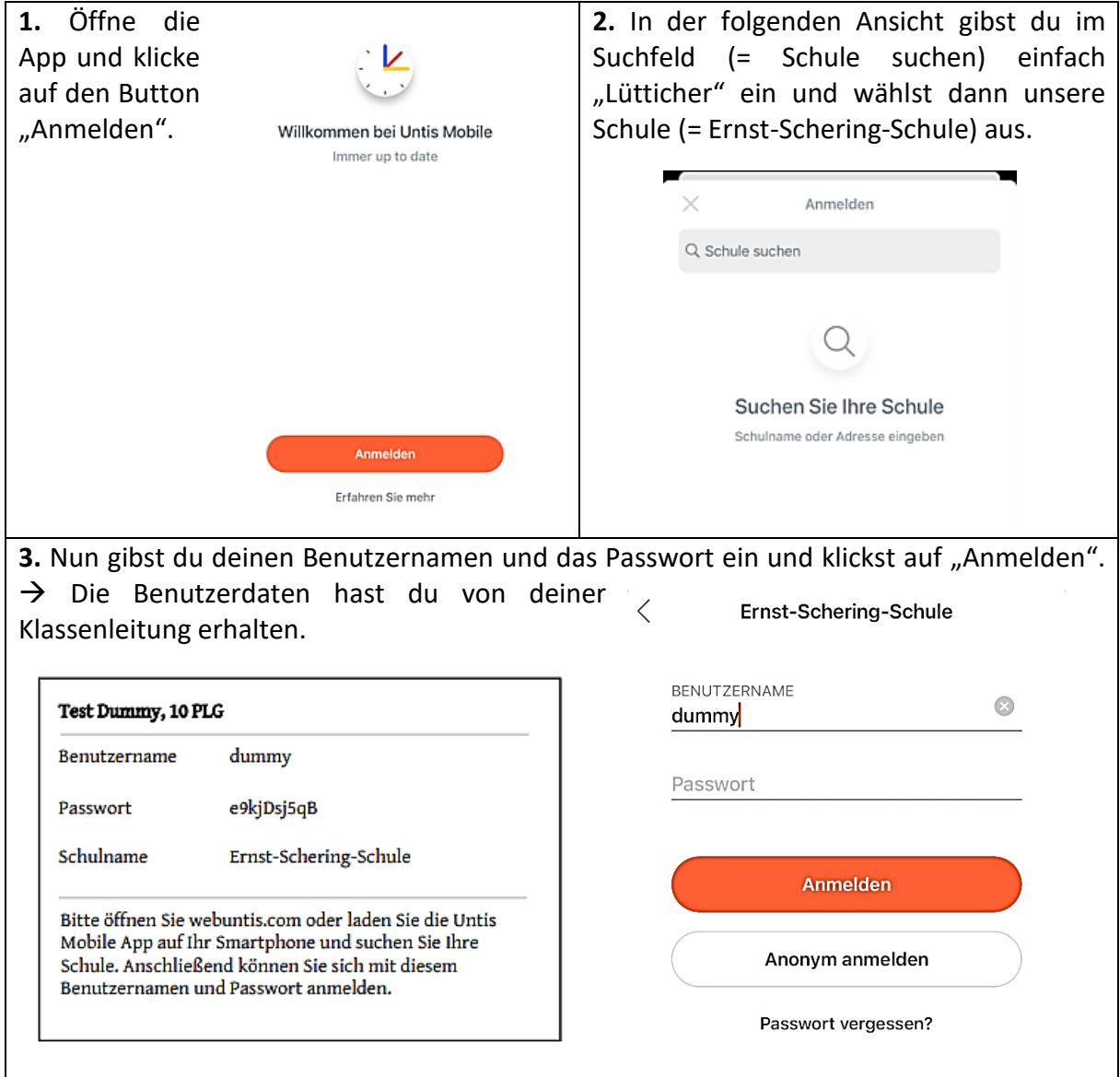

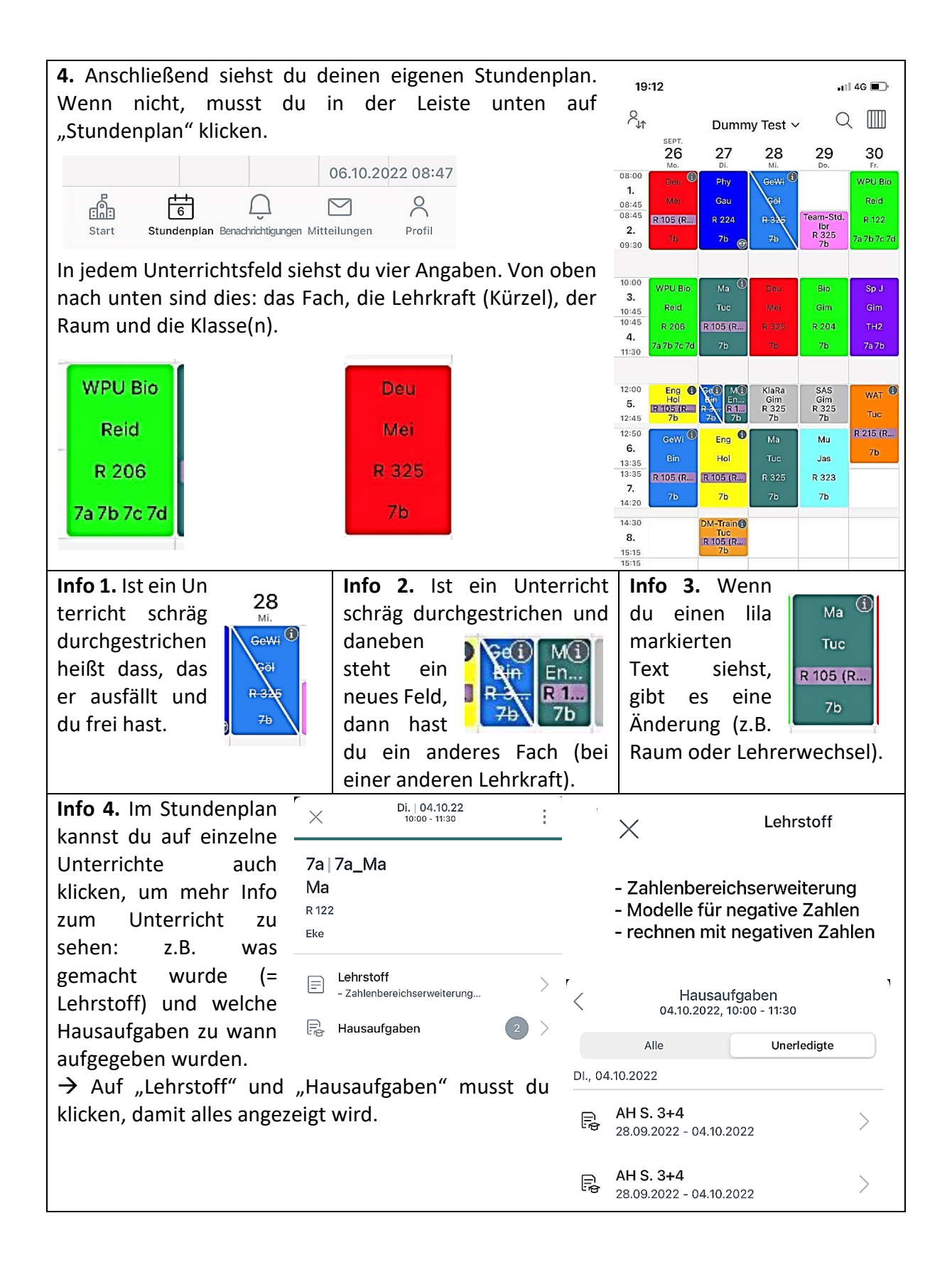

## **Fehlzeiten einsehen**

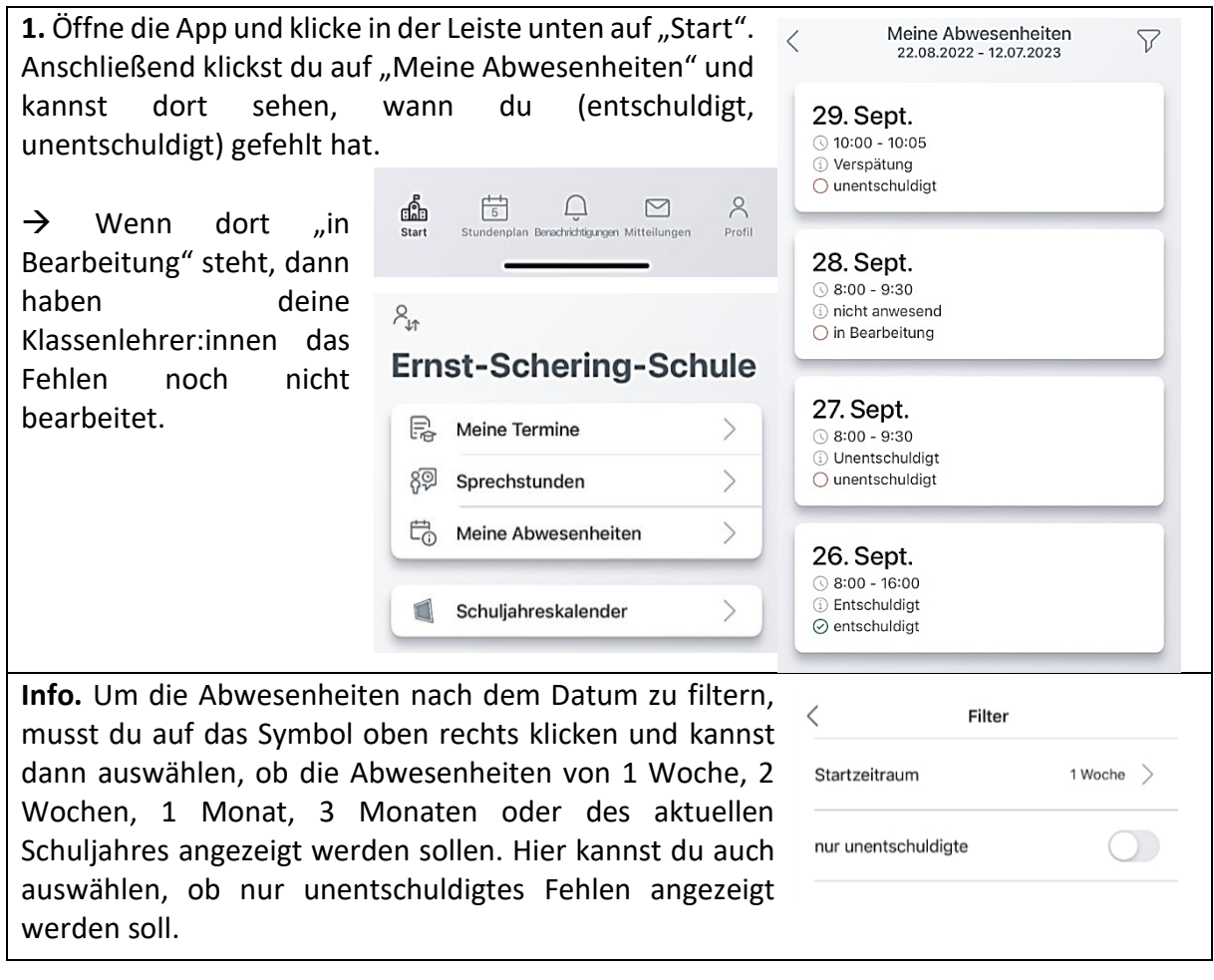

# **Schulinformationen zum Tag**

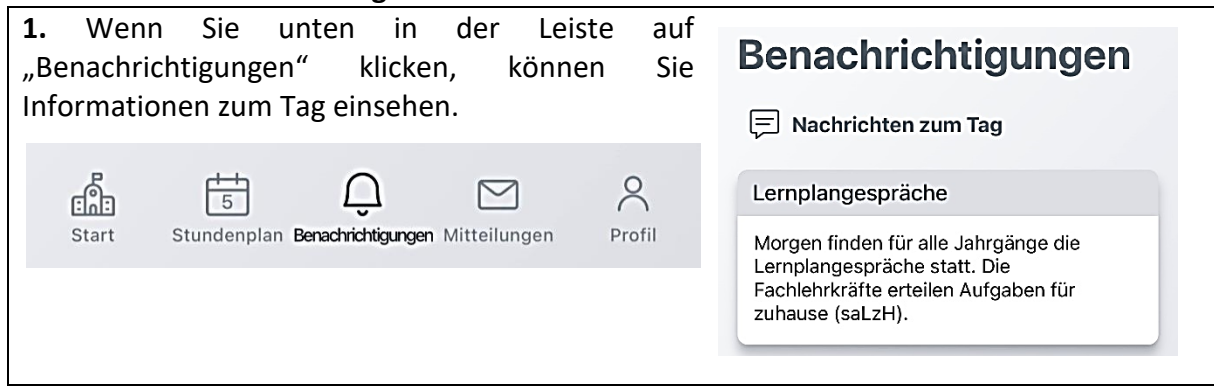

# **Erstmaliges Einrichten von SchoolFox**

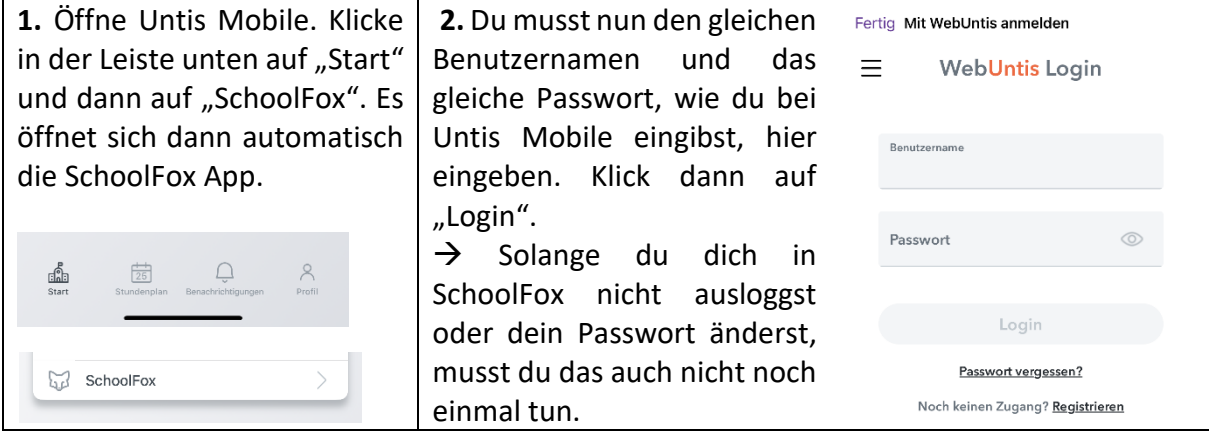

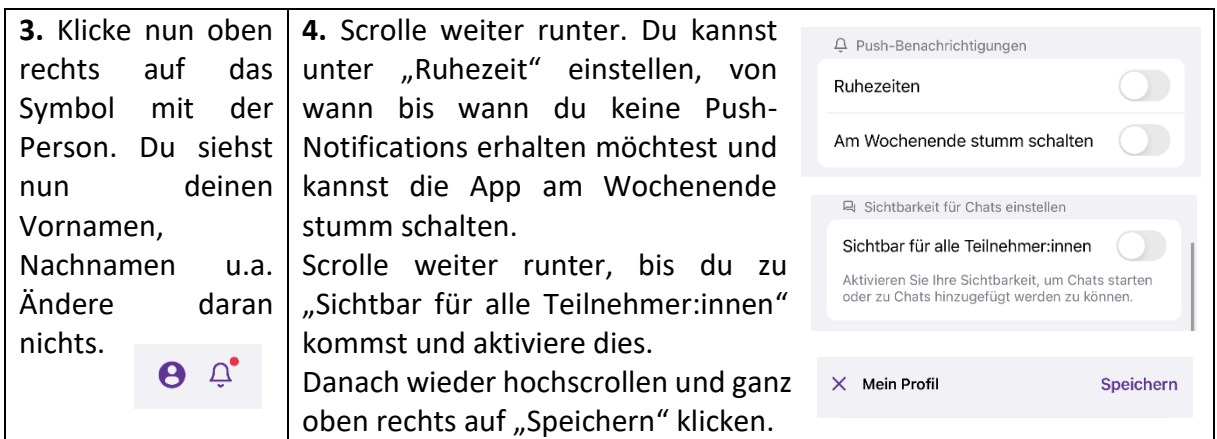

### **In Chats schreiben mit SchoolFox**

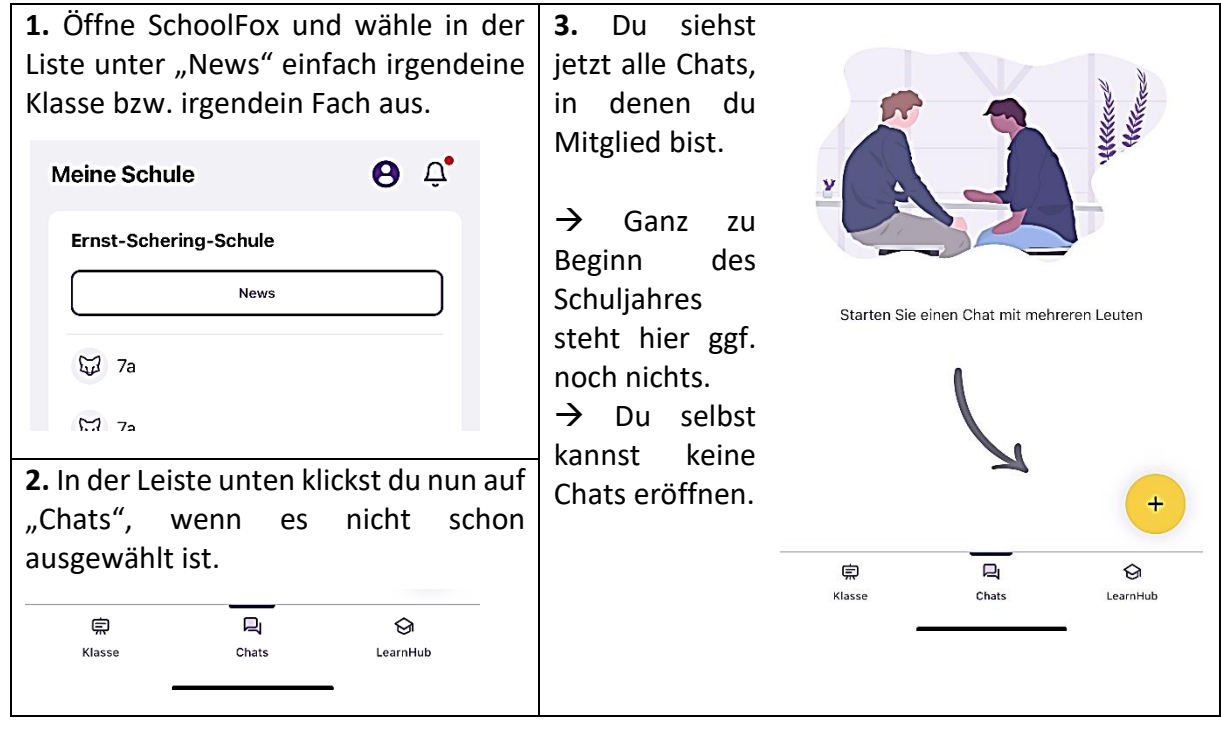

## **Mitteilungen an Lehrer:innen senden mit SchoolFox**

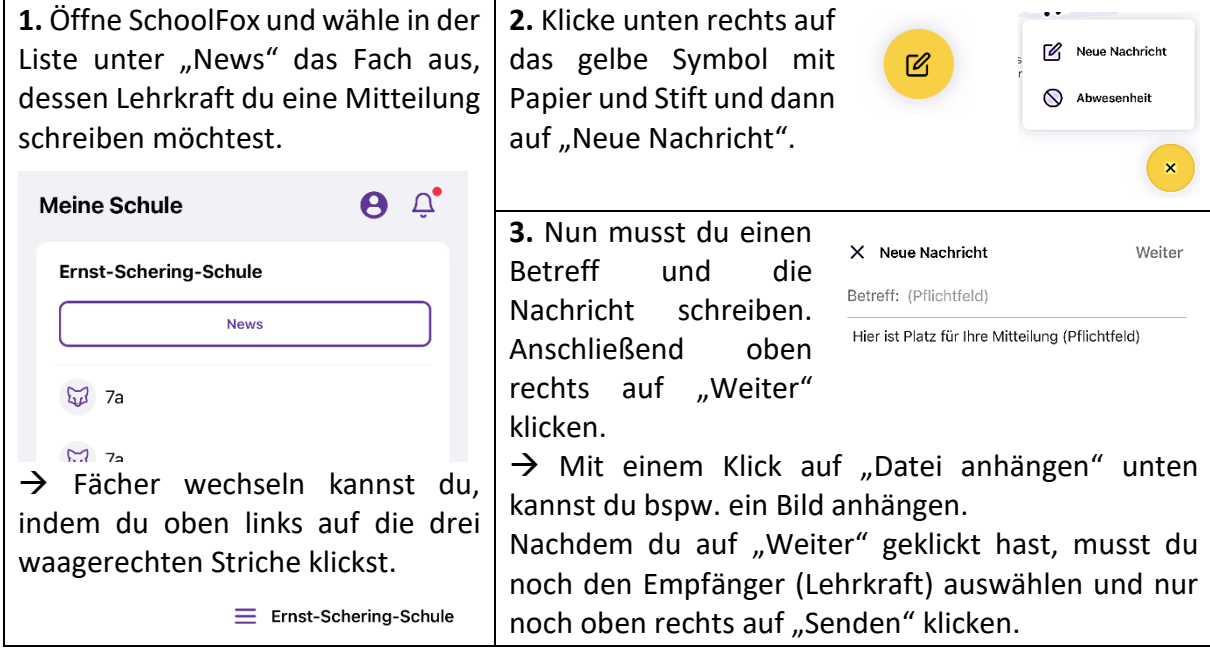